## Konfigurieren von X.25-PVCs Ī

## Inhalt

[Einführung](#page-0-0) [Voraussetzungen](#page-0-1) [Anforderungen](#page-0-2) [Verwendete Komponenten](#page-0-3) [Konventionen](#page-0-4) **[Hintergrundinformationen](#page-1-0)** [Festlegen der virtuellen Schaltungsbereiche](#page-1-1) [Konfigurieren](#page-2-0) [Netzwerkdiagramm](#page-2-1) **[Konfigurationen](#page-2-2)** [Überprüfen](#page-3-0) **[Fehlerbehebung](#page-3-1)** [Zugehörige Informationen](#page-4-0)

### <span id="page-0-0"></span>**Einführung**

Dieses Dokument enthält eine Beispielkonfiguration für die permanenten virtuellen Schaltungen X.25 (Permanent Virtual Circuits, PVC).

### <span id="page-0-1"></span>Voraussetzungen

### <span id="page-0-2"></span>Anforderungen

Für dieses Dokument bestehen keine speziellen Anforderungen.

#### <span id="page-0-3"></span>Verwendete Komponenten

Dieses Dokument ist nicht auf bestimmte Software- und Hardwareversionen beschränkt.

Die Informationen in diesem Dokument wurden von den Geräten in einer bestimmten Laborumgebung erstellt. Alle in diesem Dokument verwendeten Geräte haben mit einer leeren (Standard-)Konfiguration begonnen. Wenn Ihr Netzwerk in Betrieb ist, stellen Sie sicher, dass Sie die potenziellen Auswirkungen eines Befehls verstehen.

#### <span id="page-0-4"></span>Konventionen

Weitere Informationen zu Dokumentkonventionen finden Sie unter [Cisco Technical Tips](//www.cisco.com/en/US/tech/tk801/tk36/technologies_tech_note09186a0080121ac5.shtml) [Conventions.](//www.cisco.com/en/US/tech/tk801/tk36/technologies_tech_note09186a0080121ac5.shtml)

## <span id="page-1-0"></span>Hintergrundinformationen

PVCs sind das X.25-Äquivalent von Mietleitungen. die Verbindungen sind nicht getrennt. Sie müssen vor dem Definieren eines PVC keine Adressenzuordnung konfigurieren. Eine Kapselungs-PVC definiert implizit eine Karte. Ein Beispiel für einen PVC ist eine Netzwerkmanagement-Server-Verbindung mit einem Remote-Knoten, z. B. einem ISDN-Switch.

#### <span id="page-1-1"></span>Festlegen der virtuellen Schaltungsbereiche

Das X.25-Protokoll hält mehrere Verbindungen über eine physische Verbindung zwischen Data Terminal Equipment (DTE) und Data Communications Equipment (DCE) aufrecht. Diese Verbindungen werden als virtuelle Schaltungen oder logische Kanäle (LCs) bezeichnet. X.25 kann bis zu 4095 virtuelle Stromkreise verwalten, die von 1 bis 4095 nummeriert sind. Ein einzelner virtueller Circuit wird identifiziert, indem der logische Channel Identifier (LCI) oder die virtuelle Circuit-Nummer (VCN) angegeben werden. Viele Dokumente verwenden die Begriffe Virtual Circuit und Logical Channels, Virtual Circuit Number, Logical Channel Number und Logical Channel Identifier. Jeder dieser Begriffe bezieht sich auf die Nummer der virtuellen Schaltung.

Ein wichtiger Teil des X.25-Betriebs ist der Bereich der virtuellen Schaltungsnummern. Die Nummern der virtuellen Schaltungen werden in vier Bereiche aufgeteilt (hier in numerischer Reihenfolge aufgelistet):

- 1. PVC
- 2. Eingehende Schaltungen
- 3. Zweiwege-Schaltungen
- 4. Ausgehende Schaltungen

Die rein eingehenden, bidirektionalen und ausschließlichen Ausgangsbereiche definieren die Virtual Circuit-Nummern, über die ein geswitchter virtueller Circuit (SVC) durch X.25-Anrufe eingerichtet werden kann, ähnlich wie ein Telefonnetz bei einem Anruf einen Switch-Circuit einrichtet.

Die folgenden Regeln gelten für DCE- und DTE-Geräte, die Anrufe initiieren:

- Nur das DCE-Gerät kann einen Anruf im rein eingehenden Bereich initiieren.
- Nur das DTE-Gerät kann einen Anruf im Bereich ausgehende Anrufe initiieren.
- Sowohl das DCE-Gerät als auch das DTE-Gerät können einen Anruf im Zwei-Wege-Bereich initiieren.

Hinweis: In der ITU-T-Empfehlung werden in Bezug auf die DTE-/DCE-Schnittstellenrolle die Begriffe "Eingehend" und "Ausgehend" definiert. Die Dokumentation von Cisco basiert auf einem intuitiveren Verständnis. Wenn nicht explizit auf die ITU-T-Sense verwiesen wird, ist ein von der Schnittstelle empfangener Anruf ein eingehender Anruf, und ein an die Schnittstelle gesendeter Anruf ist ein ausgehender Anruf.

Im Betrieb der SVCs gibt es keine Unterschiede, außer den Einschränkungen, mit denen ein Gerät einen Anruf initiieren kann. Diese Bereiche können verwendet werden, um zu verhindern, dass eine Seite die virtuellen Schaltungen monopolisiert, was für X.25-Schnittstellen mit einer kleinen Anzahl von verfügbaren SVCs nützlich sein kann.

Sechs X.25-Parameter definieren den oberen und unteren Grenzwert jedes der drei SVC-Bereiche. Einer PVC muss eine Zahl zugewiesen werden, die kleiner ist als die den SVC-

Bereichen zugewiesenen Zahlen. Ein SVC-Bereich darf sich nicht mit einem anderen Bereich überschneiden.

Hinweis: Da für das X.25-Protokoll der DTE und der DCE identische virtuelle Schaltungsbereiche aufweisen müssen, werden bei aktivierter Schnittstelle Änderungen an den Grenzwerten für den virtuellen Schaltkreis so lange beibehalten, bis das X.25-Protokoll den Paketdienst neu startet.

### <span id="page-2-0"></span>**Konfigurieren**

In diesem Abschnitt erhalten Sie Informationen zum Konfigurieren der in diesem Dokument beschriebenen Funktionen.

Hinweis: Um weitere Informationen zu den in diesem Dokument verwendeten Befehlen zu erhalten, verwenden Sie das [Command Lookup Tool](//tools.cisco.com/Support/CLILookup/cltSearchAction.do) [\(nur registrierte](//tools.cisco.com/RPF/register/register.do) Kunden).

#### <span id="page-2-1"></span>Netzwerkdiagramm

In diesem Dokument wird die folgende Netzwerkeinrichtung verwendet:

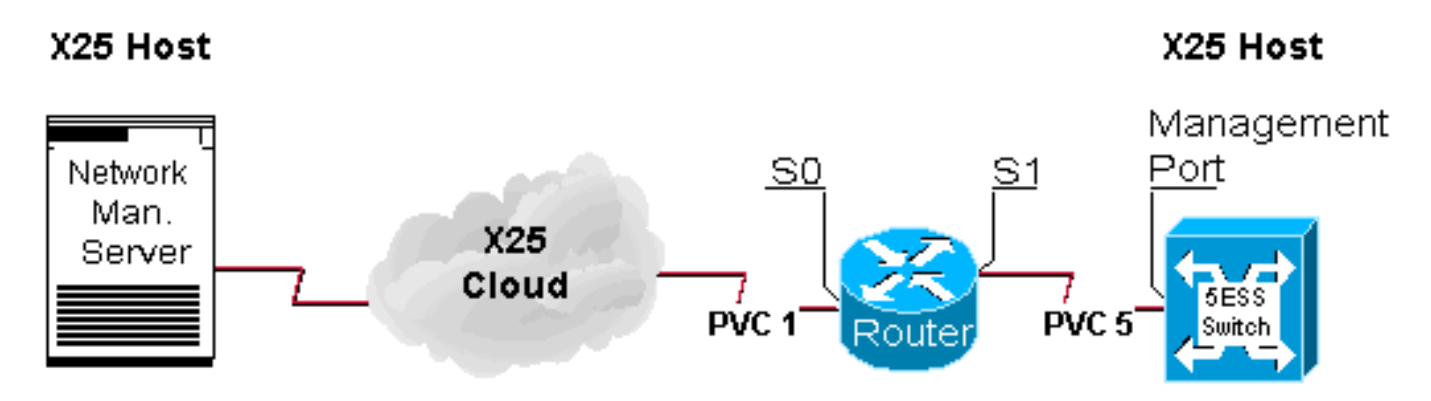

### <span id="page-2-2"></span>**Konfigurationen**

In diesem Dokument wird diese Konfiguration verwendet:

#### • Router

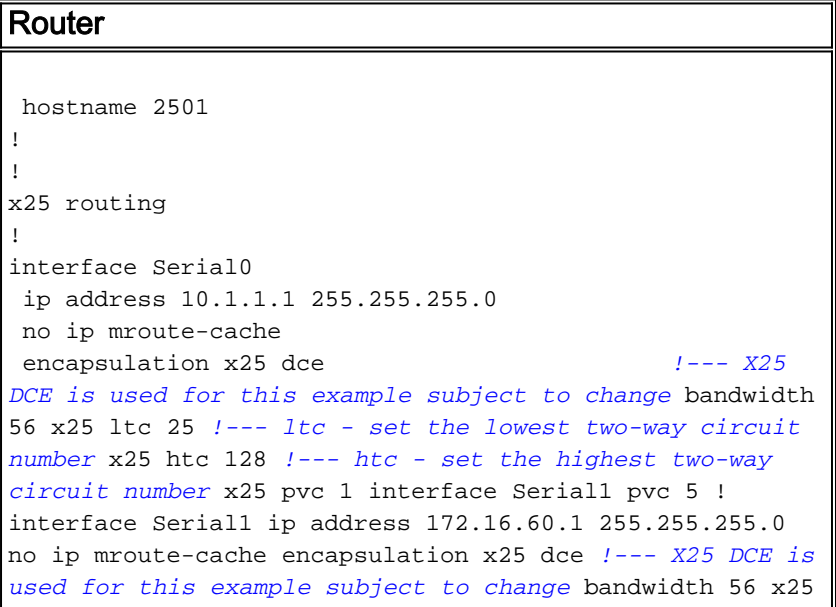

```
ltc 25 !--- ltc - set the lowest two-way circuit number
x25 htc 128 !--- htc - set the highest two-way circuit
number x25 pvc 5 interface Serial0 pvc 1 !
```
# <span id="page-3-0"></span>Überprüfen

Dieser Abschnitt enthält Informationen, mit denen Sie überprüfen können, ob Ihre Konfiguration ordnungsgemäß funktioniert.

Bestimmte show-Befehle werden vom [Output Interpreter Tool](https://www.cisco.com/cgi-bin/Support/OutputInterpreter/home.pl) unterstützt (nur [registrierte](//tools.cisco.com/RPF/register/register.do) Kunden), mit dem Sie eine Analyse der show-Befehlsausgabe anzeigen können.

• show x25 vc: Zeigt Informationen über aktive SVCs und PVCs im privilegierten EXEC-Modus an.

```
2501#show x25 vc
PVC 1, State D1, Interface Serial0
 Started 002308, last input never, output never
 PVC <--> Serial1 PVC 5, connected, D-bit allowed
 Window size input 2, output 2
 Packet size input 128, output 128
 PS 0 PR 0 ACK 0 Remote PR 0 RCNT 0 RNR FALSE
 Retransmits 0 Timer (secs) 0 Reassembly (bytes) 0
 Held Fragments/Packets 0/0
 Bytes 0/0 Packets 0/0 Resets 3/3 RNRs 0/0 REJs 0/0 INTs 0/0
PVC 5, State D2, Interface Serial1
 Started 000118, last input never, output never
 PVC <--> Serial0 PVC 1, connected, D-bit allowed
 Window size input 2, output 2
 Packet size input 128, output 128
 PS 0 PR 0 ACK 0 Remote PR 0 RCNT 0 RNR FALSE
```
 Retransmits 1 Timer (secs) 101 Reassembly (bytes) 0 Held Fragments/Packets 0/0 Bytes 0/0 Packets 0/0 Resets 1/0 RNRs 0/0 REJs 0/0 INTs 0/0 2501#

### <span id="page-3-1"></span>**Fehlerbehebung**

2501#

Dieser Abschnitt enthält Informationen zur Fehlerbehebung in Ihrer Konfiguration. Diese Debuggen werden abgeleitet, wenn ein neues Gerät zum ersten Mal eine PVC erstellt.

Die PVC, die den Router durchläuft, sendet automatisch einen Neustart, wenn sowohl der Host als auch der Knoten zuerst online sind. Dies ist der Neustart, den der Host gesendet hat, als er erfolgreich gestartet wurde.

Jan 28 113935 Serial0 X25 O R2 RESTART (5) 8 lci 0 cause 0 diag 0 Jan 28 113935 Serial0 X25 I R2 RESTART (5) 8 lci 0 cause 7 diag 0 Jan 28 113935 Serial0 X25 O D2 RESET REQUEST (5) 8 lci 1 cause 0 diag 0 Jan 28 113935 Serial0 X25 I D2 RESET REQUEST (5) 8 lci 1 cause 15 diag 0 %LINK-3-UPDOWN Interface Serial0, changed state to up

%LINEPROTO-5-UPDOWN Line protocol on Interface Serial0, changed state to up 2501#

# <span id="page-4-0"></span>Zugehörige Informationen

- [X.25-Hintergrund](//www.cisco.com/en/US/tech/tk713/tk730/tsd_technology_support_protocol_home.html?referring_site=bodynav)
- [Grundlagen des Internetworking-Designs](//www.cisco.com/en/US/docs/internetworking/design/guide/nd2002.html?referring_site=bodynav)
- [X.25-Protokolle](//www.cisco.com/univercd/cc/td/doc/product/wanbu/access/aprod/fpmpcm/fpcmch06.htm?referring_site=bodynav)
- [Technischer Support Cisco Systems](//www.cisco.com/cisco/web/support/index.html?referring_site=bodynav)